## **SCRATCH İLE 4 İŞLEM OYUNU AÇIKLAMA**

## *Sevgili Öğrenciler ;siz de codeweek-matematik temalı kodlama haftasına özel tasarladığım bu oyunu oynadıktan sonra aşağıdaki benzer adımları uygulayarak oyunu tasarlayabilirsiniz:*

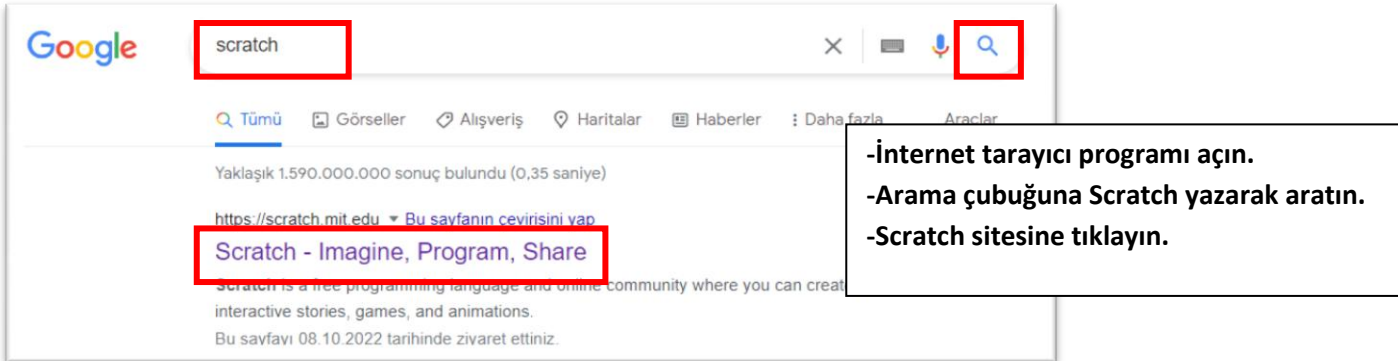

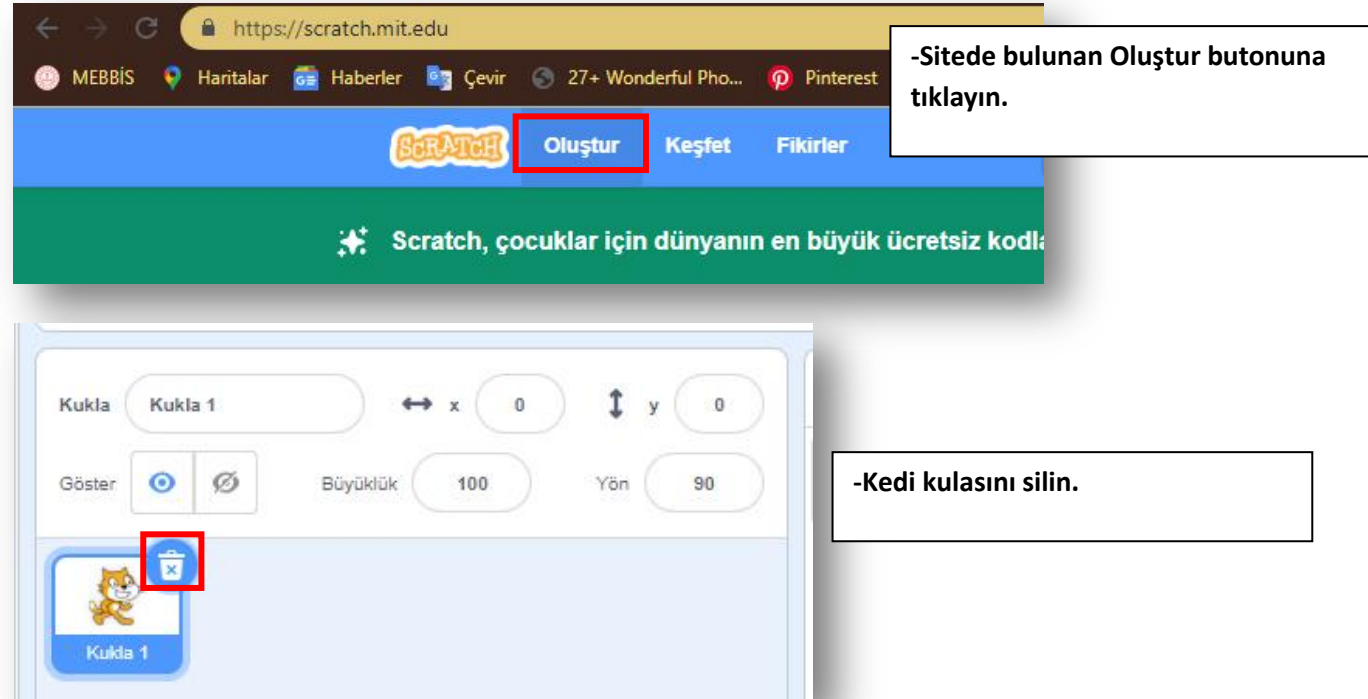

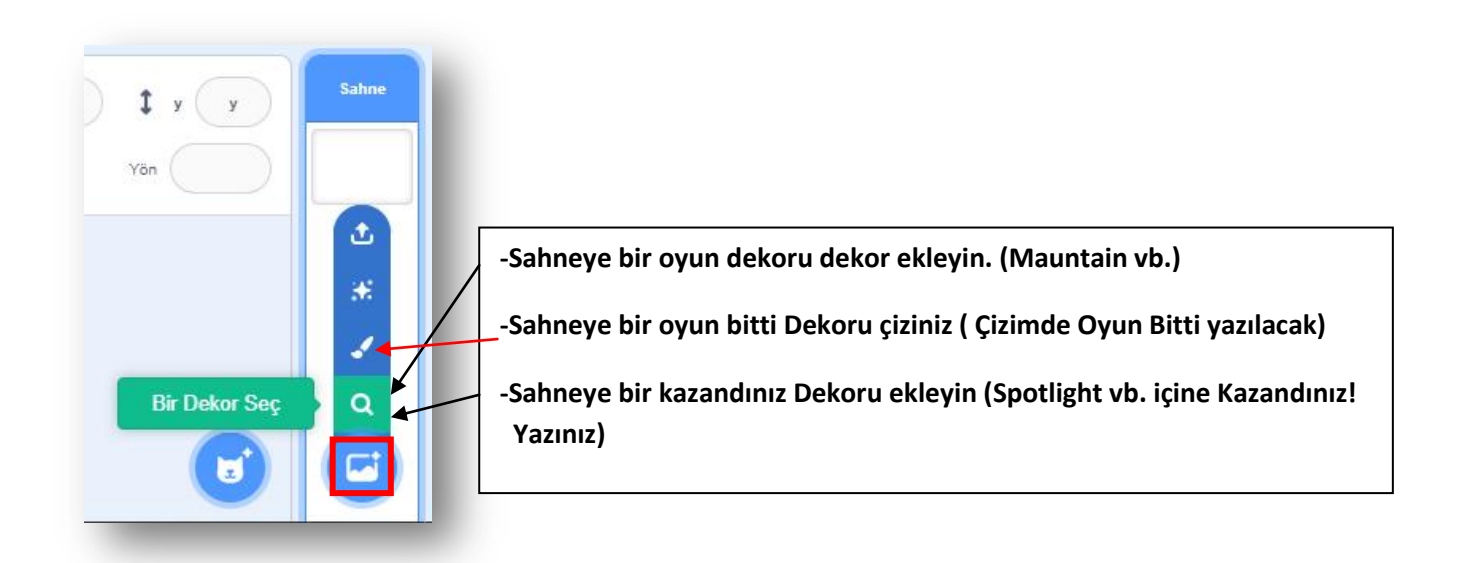

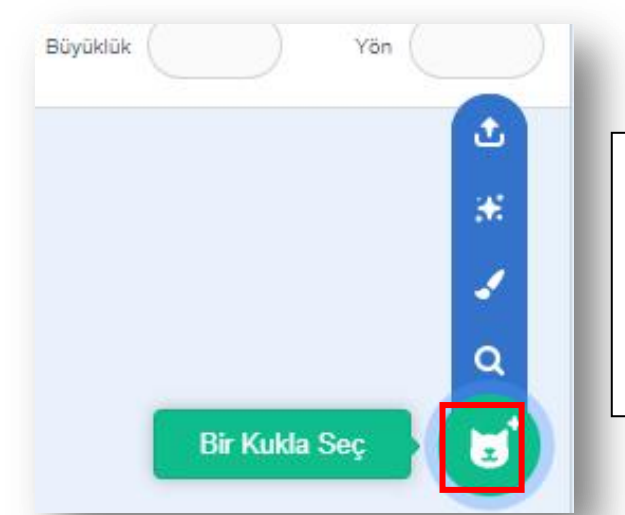

**Kukla Seç butonuna tıklayın ve şu kuklaları ekleyin.** -wizard, (Bilge olarak adlandırın, büyüklük %50) -pico, (Soru Canavarı olarak adlandırın, büyüklük %50) -magic wand (Ateş olarak adlandırın, büyüklük %50)

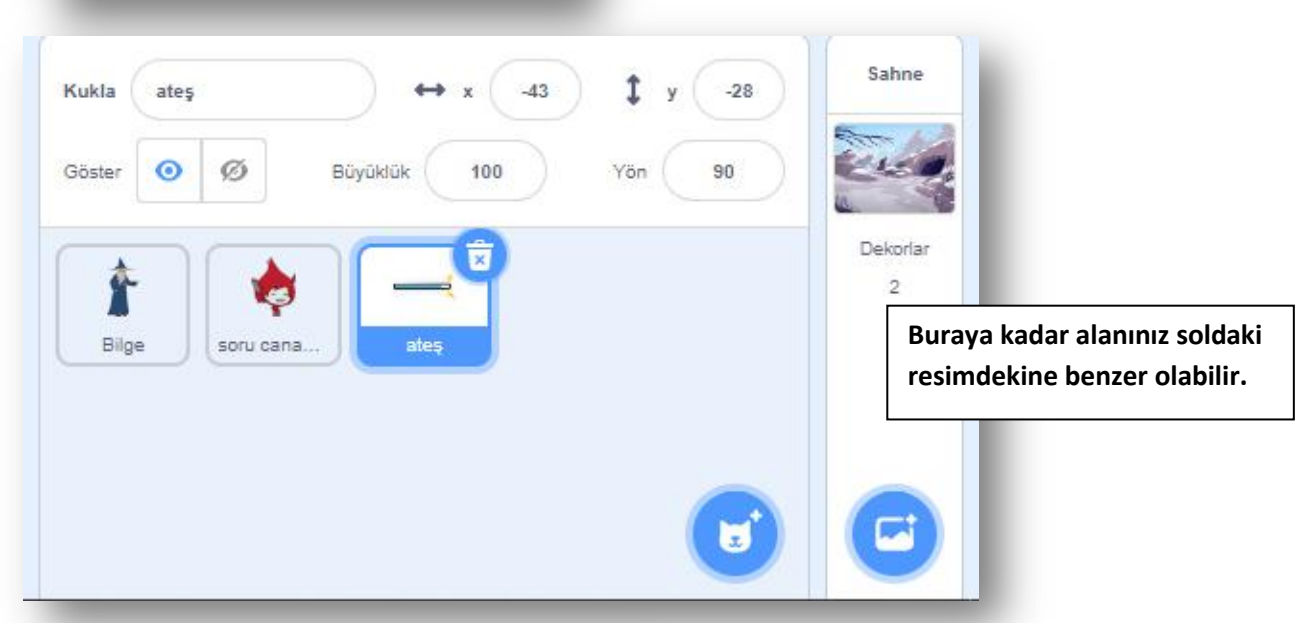

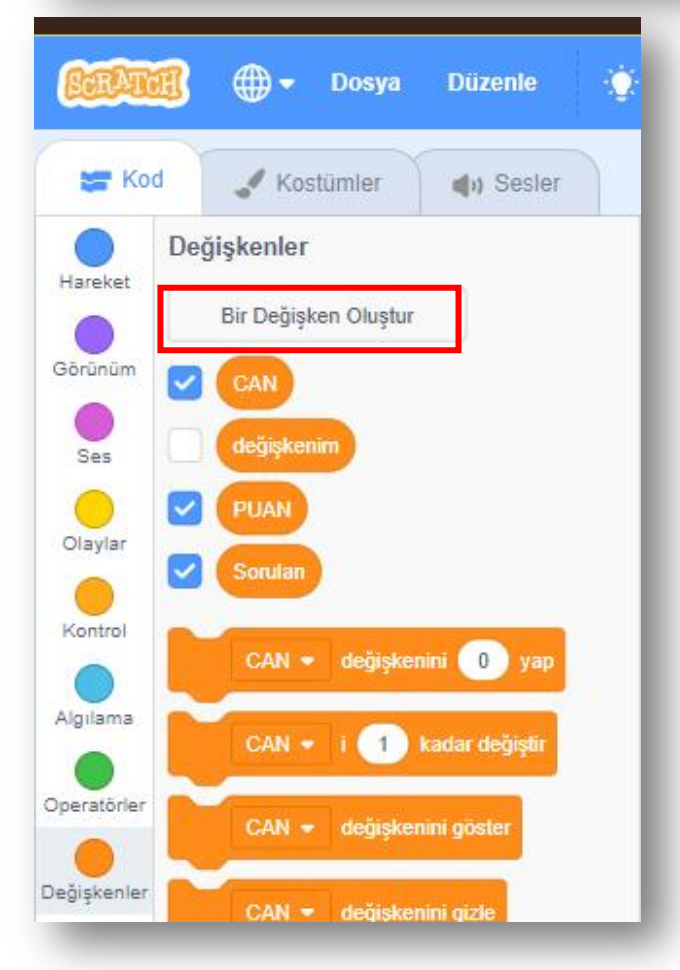

**Değişkenler kod panelinden Bir Değişken Oluştur butonuna basarak şu değişkenleri oluşturun;**

**-CAN, (Tüm kuklalar için) -PUAN, (Tüm kuklalar için) -Sorulan, (Tüm kuklalar için)**

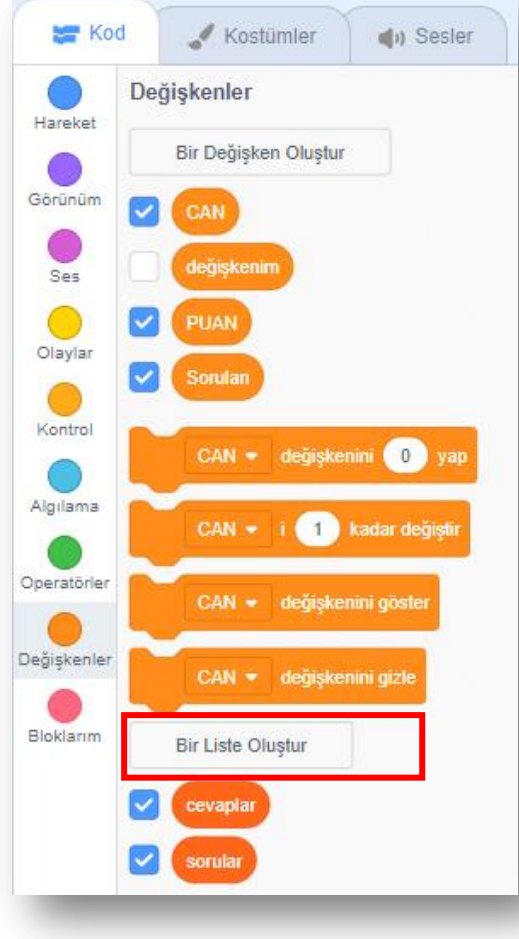

## **Değişkenler kod panelinden Bir Liste Oluştur butonuna basarak şu listeleri oluşturun;**

**-Cevaplar**

**-Sorular**

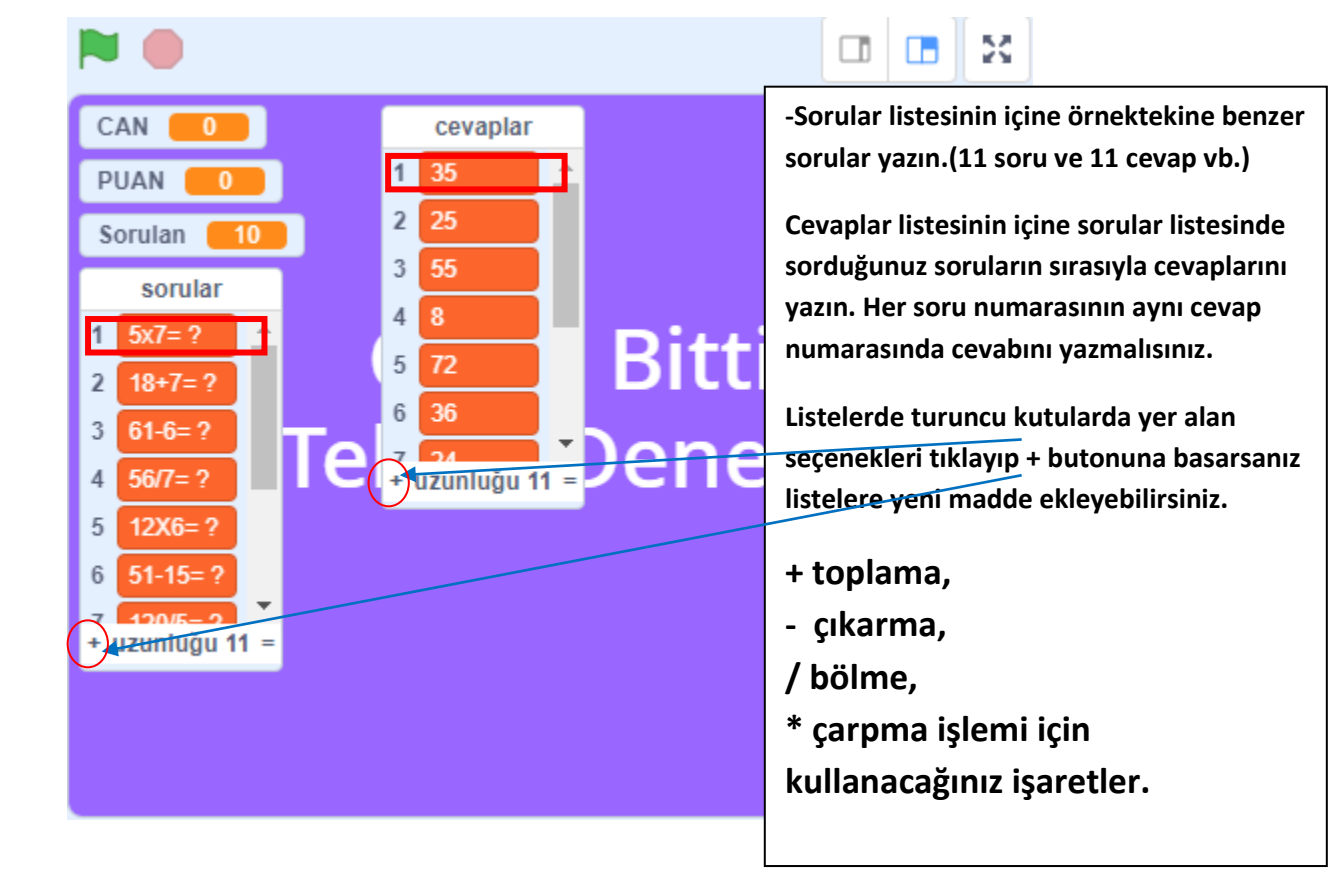

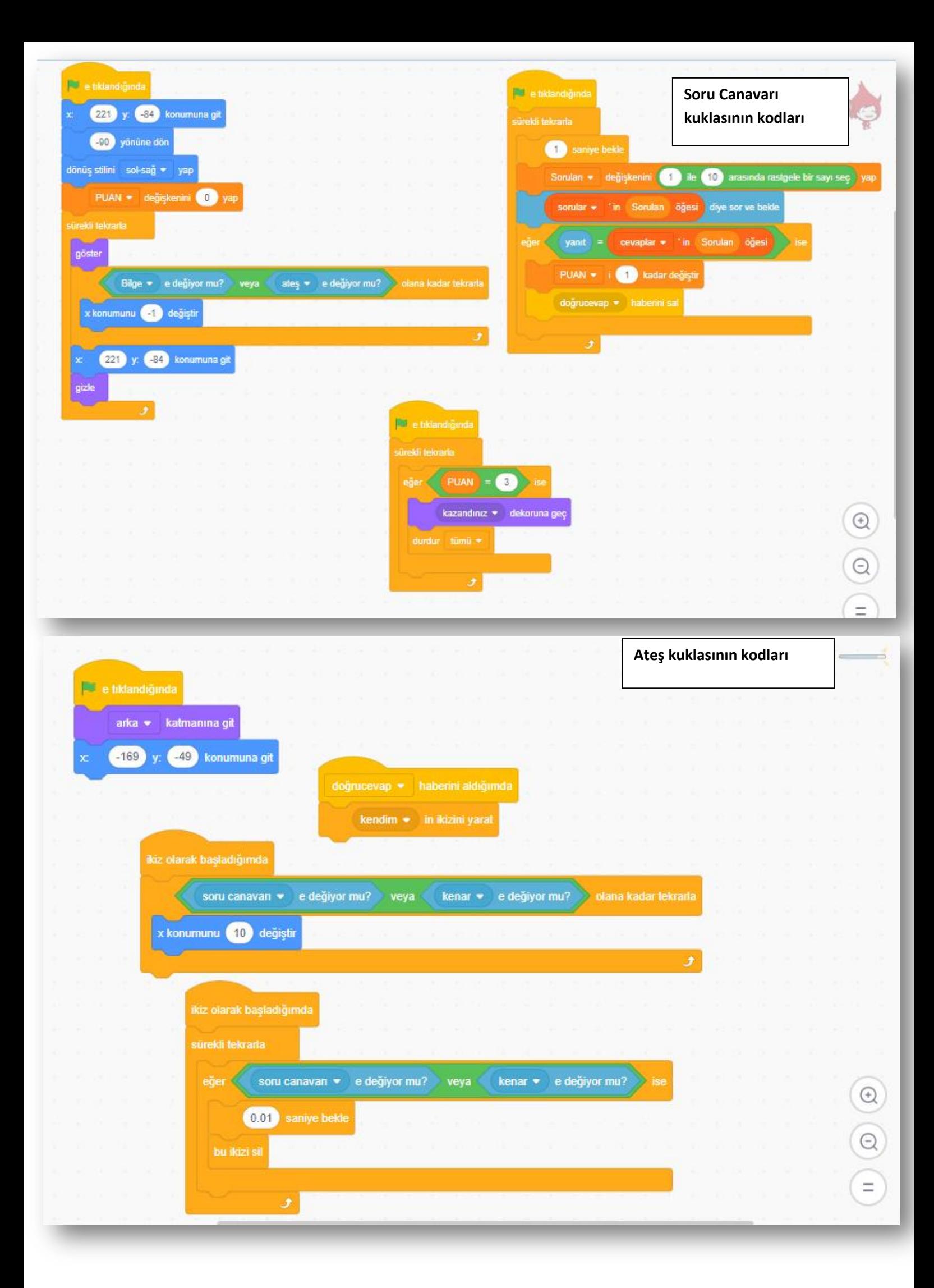

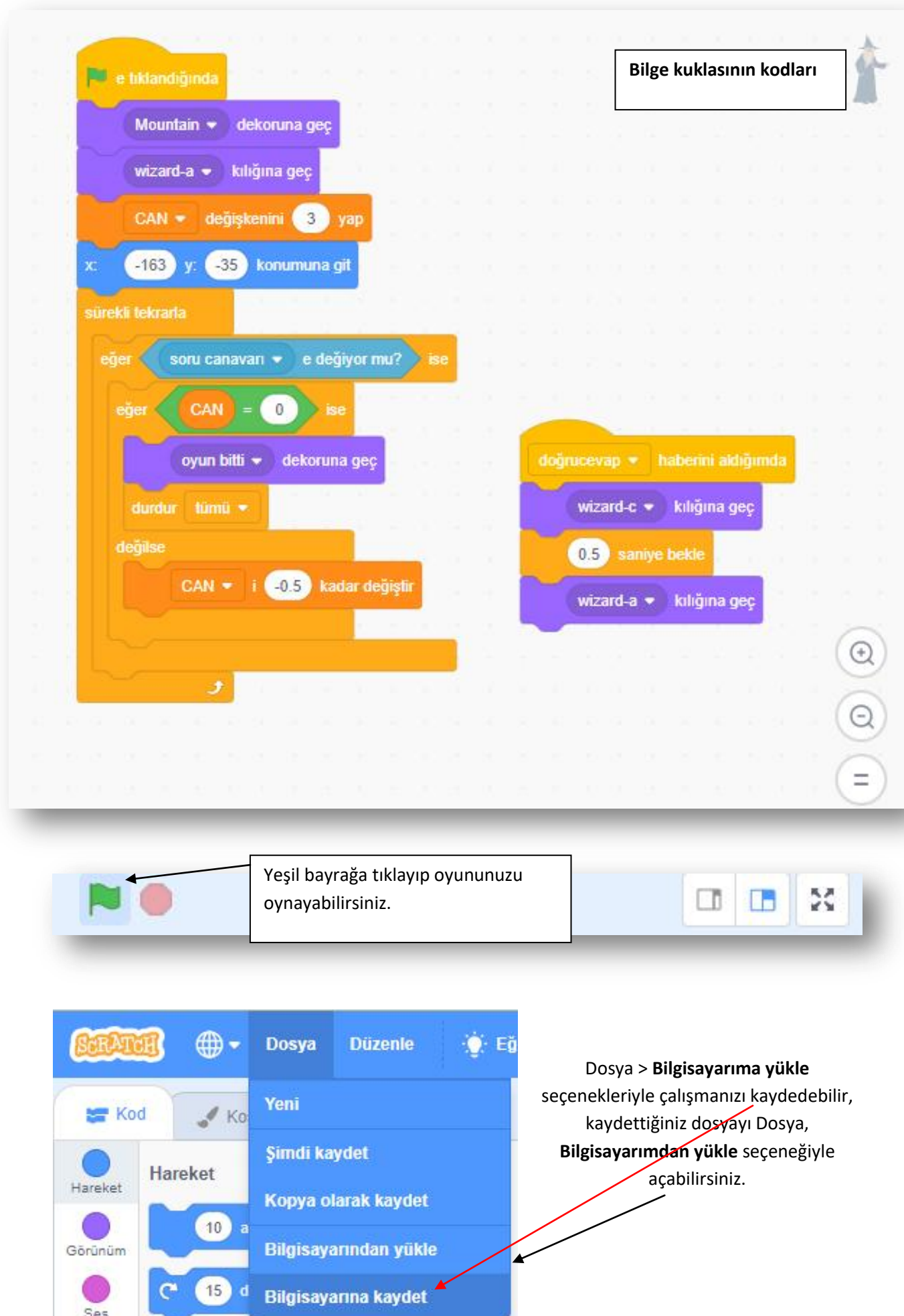